## **Añadir sitios seguros al navegador mediante GPO**

Para añadir sitios seguros en el navegador mediante GPO, tenemos que abrir el editor de directivas de grupo. Configuración de Usuario→Plantillas Administrativas → Componentes de Windows → Internet Explorer →Panel de control de Internet→ Página de seguridad→ Lista de asignación de sitio a zona.

[Habilitamos y sólo tenemos que agregar a la izquierda la URL y a la derecha especificar la zona a la](http://wiki.intrusos.info/lib/exe/detail.php?id=windows%3Adirectivas%3Asitios&media=windows:gpo:gpo.png) [que corresponde \(1 Zona de Intranet, 2 Sitios de Confianza, 3 Internet, 4 Sitios Restringidos\)](http://wiki.intrusos.info/lib/exe/detail.php?id=windows%3Adirectivas%3Asitios&media=windows:gpo:gpo.png)

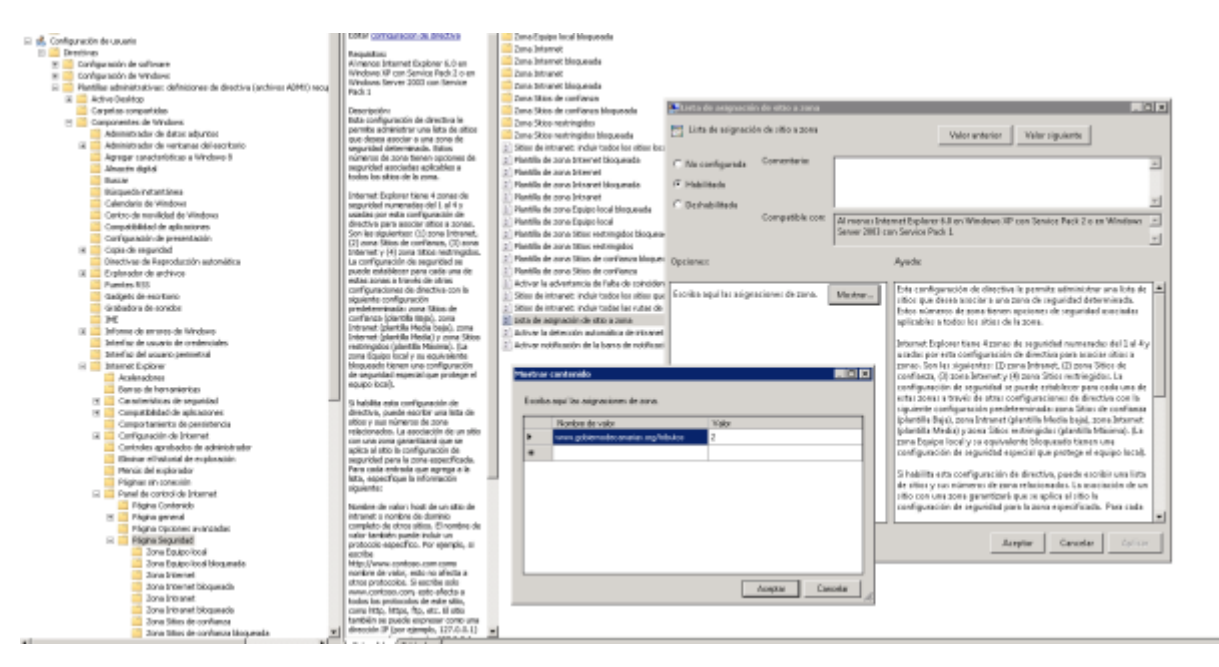

## **Referencias**

[https://social.technet.microsoft.com/wiki/contents/articles/29004.como-asignacion-de-sitios-a-zo](https://social.technet.microsoft.com/wiki/contents/articles/29004.como-asignacion-de-sitios-a-zonas-en-ie-mediante-una-gpo-es-es.aspx) [nas-en-ie-mediante-una-gpo-es-es.aspx](https://social.technet.microsoft.com/wiki/contents/articles/29004.como-asignacion-de-sitios-a-zonas-en-ie-mediante-una-gpo-es-es.aspx)

From: <http://wiki.intrusos.info/>- **LCWIKI**

Permanent link: **<http://wiki.intrusos.info/doku.php?id=windows:directivas:sitios>**

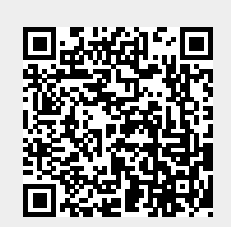

Last update: **2023/01/18 14:37**